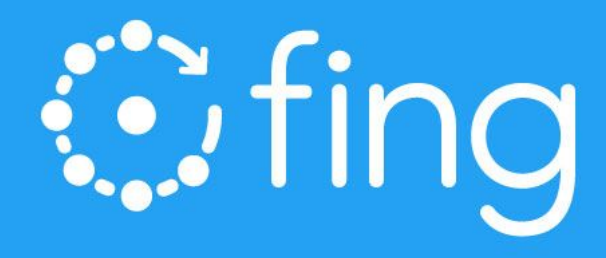

# **Fing Developer's Guide**

**Development Toolkit Documentation** 

Last updated: November 2018

Version: 3.2

# **Ofing**

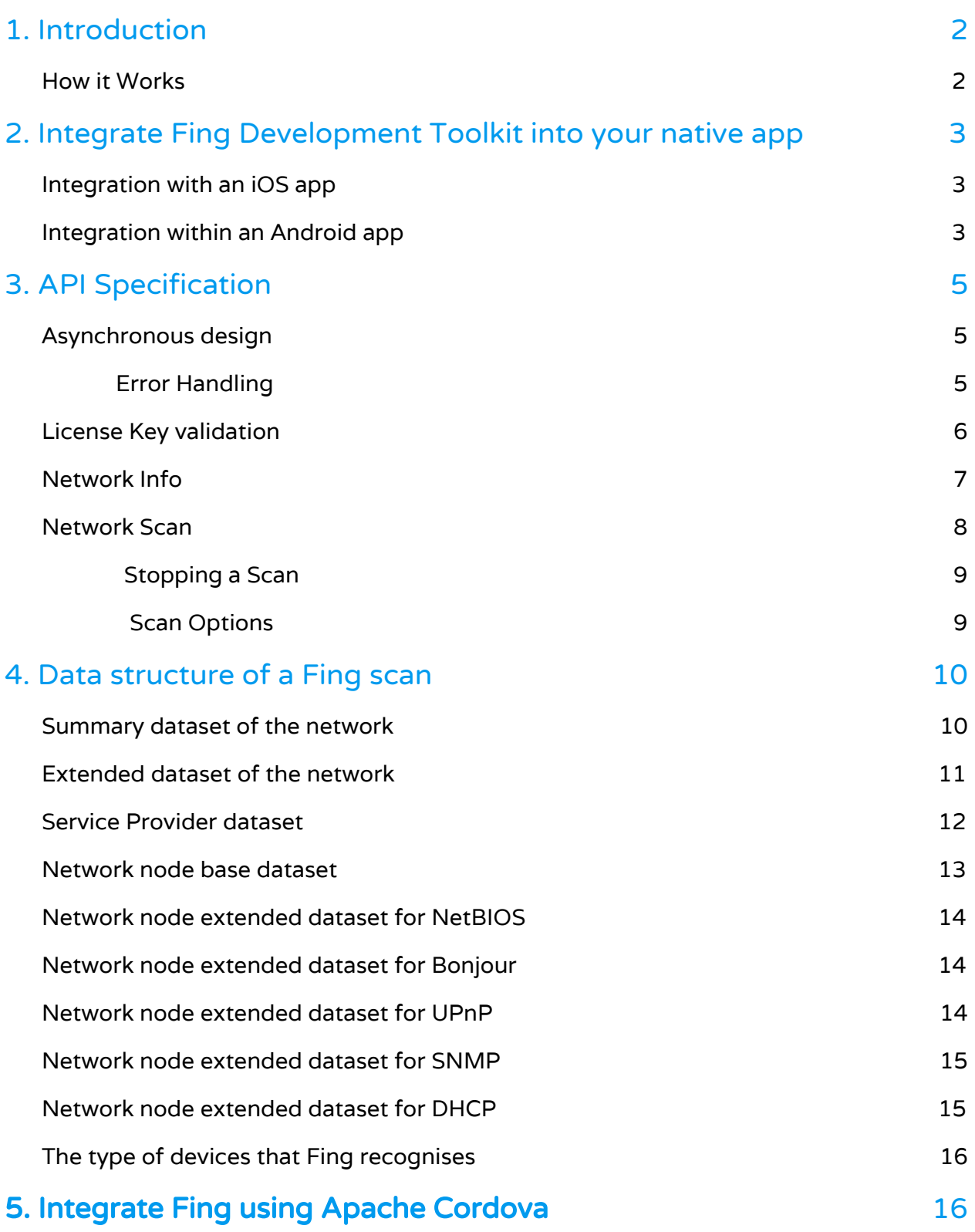

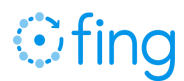

## <span id="page-2-0"></span>1. Introduction

Device recognition technology is at the core of Fing App - the network scanning and troubleshooting tool downloaded over 35 million times and scanning millions of networks around the world every day. Fing's Device Recognition technology identifies billions of connected devices quickly and accurately and provides valuable insights about networks and connected devices. Development teams can save substantial time and resources by implementing Fing technology in applications for the connected world.

Fing's Development Toolkit consists of a Software Development Kit (SDK) for mobile apps and embedded devices that allow developers access to Fing's proprietary machine learning expertise and unrivaled device identification. The SDK analyses a device's Wi-Fi network and emits details about the connected devices and Fing's cloud service identifies specific device properties including make, model, category, operating system and version. Access a snapshot of currently connected and previously connected devices for a given network.

#### The key benefits for developers are:

- ➔ Improve existing user experience which relies on poorly implemented Device Identification, often developed internally.
- $\rightarrow$  Accelerate time to market of products, apps and services that rely on accurate real-time connected device identification.
- ➔ Easily integrate non-invasive and light touch network discovery and device recognition capabilities without the need to create low-level networking technology and fingerprinting.

#### <span id="page-2-1"></span>How it Works

Fing's proprietary technology leverages an ever-expanding crowdsourced knowledge to understand discovery protocols including Bonjour (Multicast-DNS) queries, UPnP queries, SNMP requests, DHCP monitoring and NetBIOS queries.

Fing's Device Recognition technology analyses and provides the best match data for each device. Fing's catalogue currently has more than one hundred types of device ranging from tablets to surveillance cameras. Device types are grouped into eight categories - mobile, entertainment, home & office, network, server, home automation, surveillance, engineering. In addition Fing provides, in JSON text

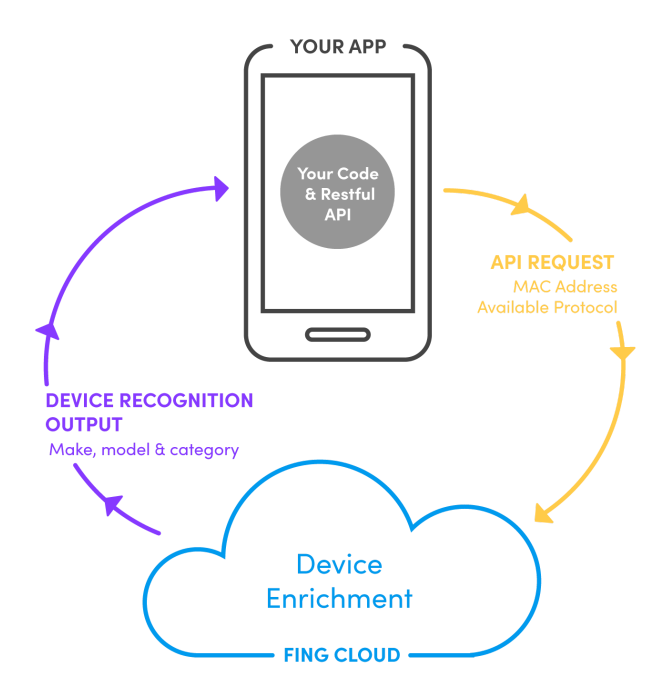

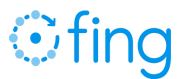

format, the full set of network details and analysis for each network protocol the devices comply with.

# <span id="page-3-0"></span>2. Integrate Fing Development Toolkit into your native app

Using Fing's developer tools is simple and straightforward on iOS and Android. Create an app, access your unique Fing License Key and simply add the relevant frameworks for Fing integration. You can then initialize Fing and start a network scan.

#### <span id="page-3-1"></span>Integration with an iOS app

Fing SDK is available as an Objective-C Framework library, suitable to be used with the standard development tools (Xcode) and to be published on the official Apple Store. As a framework, it may also be used by applications written in Swift language. It is compatible with Apple iOS 9.x and beyond.

Fing SDK requires the following items to be added in "Linked Frameworks and Libraries" in your Xcode project.

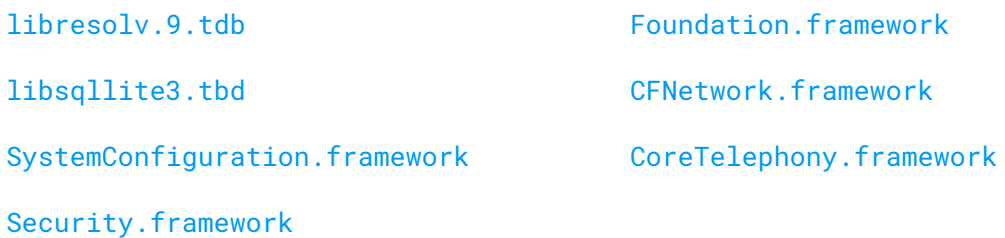

The FingKit framework itself shall be added as "Embedded Binaries" as well; Xcode automatically includes the framework in the final package. To import and use the functionalities of the FingKit modules, you shall simply import the module main header.

#import <FingKit/FingKit.h>

Functionalities are accessed via the main singleton class FingScanner.

#### <span id="page-3-2"></span>Integration within an Android app

The SDK is available as an AAR (Android Archive) library, suitable to be used with the standard development tools (Android Studio) and to be published on the official Play Store. As a framework, it may also be used by applications written in Kotlin language. It is

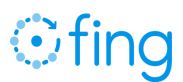

compatible with Android 4.4 and above. The following dependencies should be added in your Gradle-based or Maven-based project.

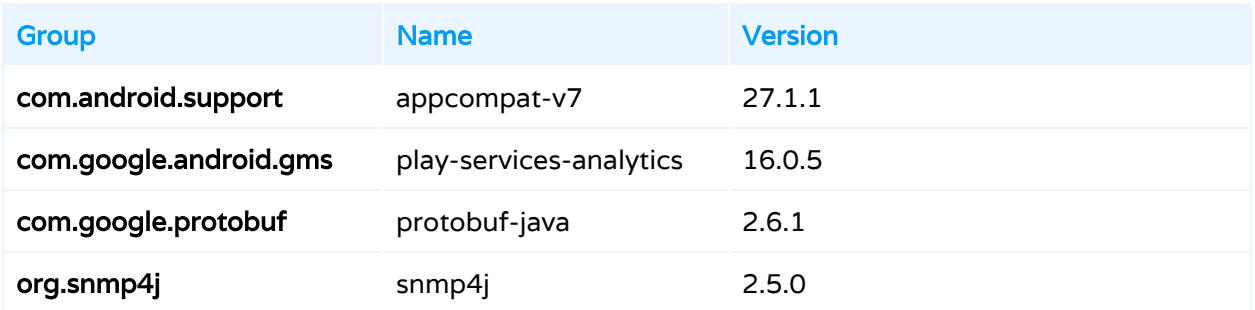

The archive fing-kit.aar should be placed locally in a folder placed at the same level of the Android app source code, (e.g. if your source code is in <root/app/src>, place the library in  $<$ root/app/libs>) and it will be added as transitive compilation item in your build system.

Android Studio automatically includes the framework in the final package. Below is an excerpt of a Gradle build module that includes the library in the build system.

Android (Gradle)

```
allprojects {
   repositories {
        jcenter()
        flatDir {
            dirs 'libs'
        }
        google()
    }
}
dependencies {
   compile(name:'fing-kit', ext:'aar') {
        transitive=true
    }
    implementation 'com.android.support:appcompat-v7:27.1.1'
    implementation 'com.google.android.gms:play-services-analytics:16.0.5'
    implementation 'com.google.protobuf:protobuf-java:2.6.1'
    implementation 'org.snmp4j:snmp4j:2.5.0'
}
```
The functionalities are accessed via the main singleton class FingScanner.

## <span id="page-5-0"></span>3. API Specification

#### <span id="page-5-1"></span>Asynchronous design

Fing SDK operates asynchronously, to ensure your App is never blocked during each operation. A callback block is used to deliver the result of an operation, or the error object in case the operation could not be completed. All callback methods are invoked in the main thread on iOS and Android.

iOS (Objective-C)

```
typedef void (^FingResultCallback)
             (NSString *_Nullable result, NSError *_Nullable error);
```
Android (Java)

```
public interface FingResultCallback {
   void handle(String result, Exception error);
}
```
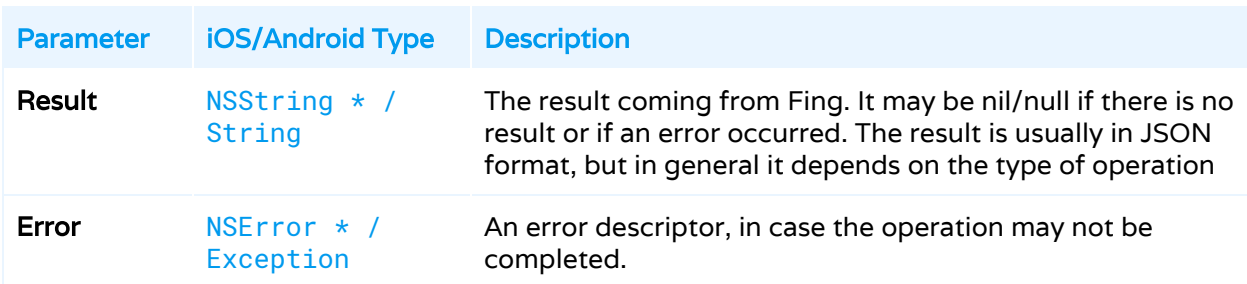

If successful, the completion callback result string contains a JSON-formatted result and a nil/null error.

The execution of the scanning request must be initiated from main thread in foreground execution on both platforms; executing the activity from a scheduled background task on Android or in the background mode on iOS may lead to inconsistent states and errors.

#### <span id="page-5-2"></span>Error Handling

On Android, errors are represented as Exception objects passed as parameters. On iOS, the completion callback may return one of the following error codes in the NSError object if the attempt to validate the key failed.

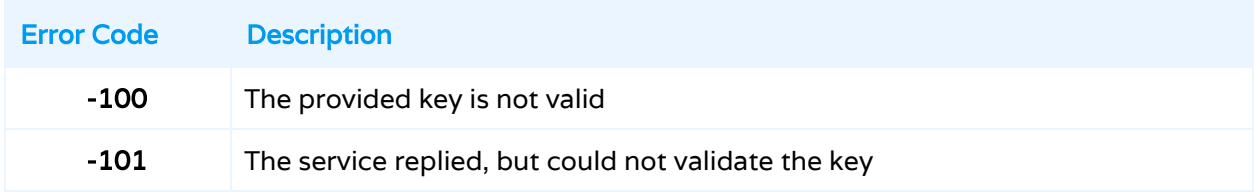

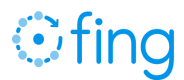

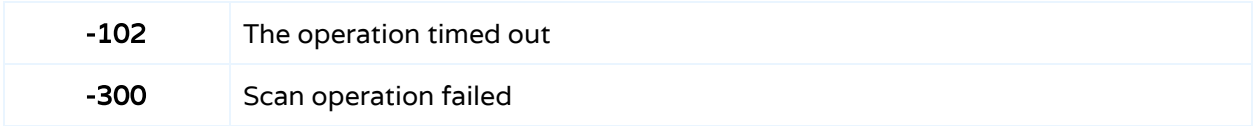

#### <span id="page-6-0"></span>License Key validation

To enable the functionalities delivered by the Fing SDK, you must first obtain a License Key from sales@fing.com and validate it. The validation requires access to the internet, and it shall be executed at every application session in order to activate the features; a missing or failed validation disables the features of the Fing SDK.

iOS (Objective-C)

```
-(void) validateLicenseKey:(NSString *) key
                 withToken:(NSString *) token
                completion:(nullable FingResultCallback) completion;
```
Android (Java)

```
public void validateLicenseKey(String key,
                               String token,
                               FingResultCallback completion);
```
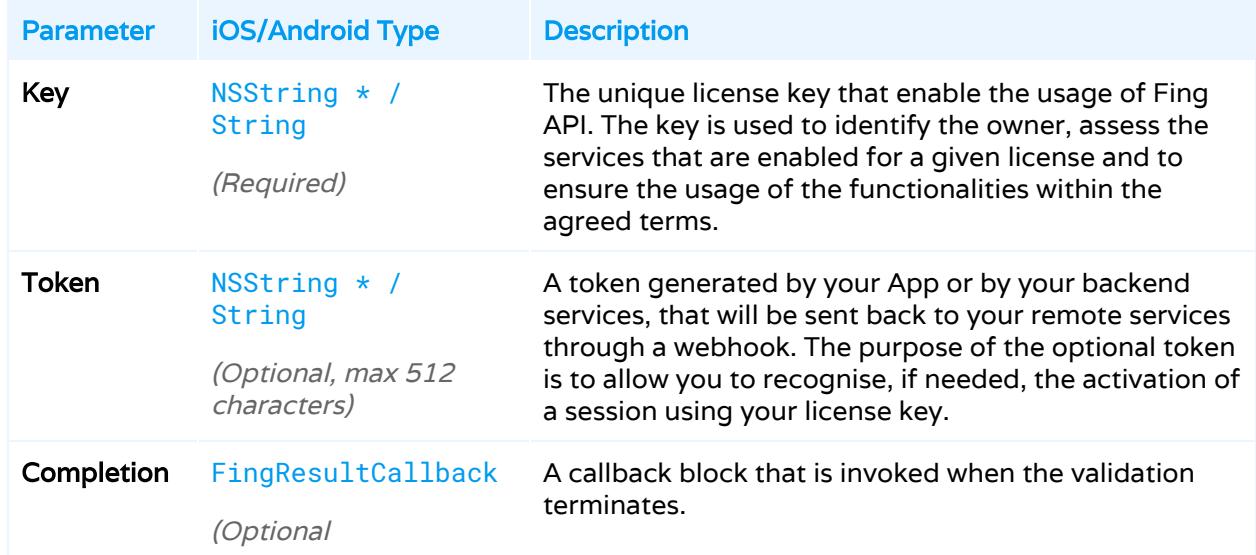

The method accepts the following list of parameters:

If successful, the callback contains a JSON-formatted result as described in the following table, and a nil/null error.

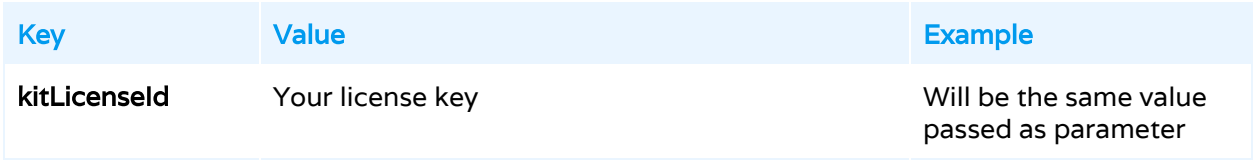

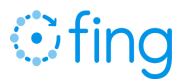

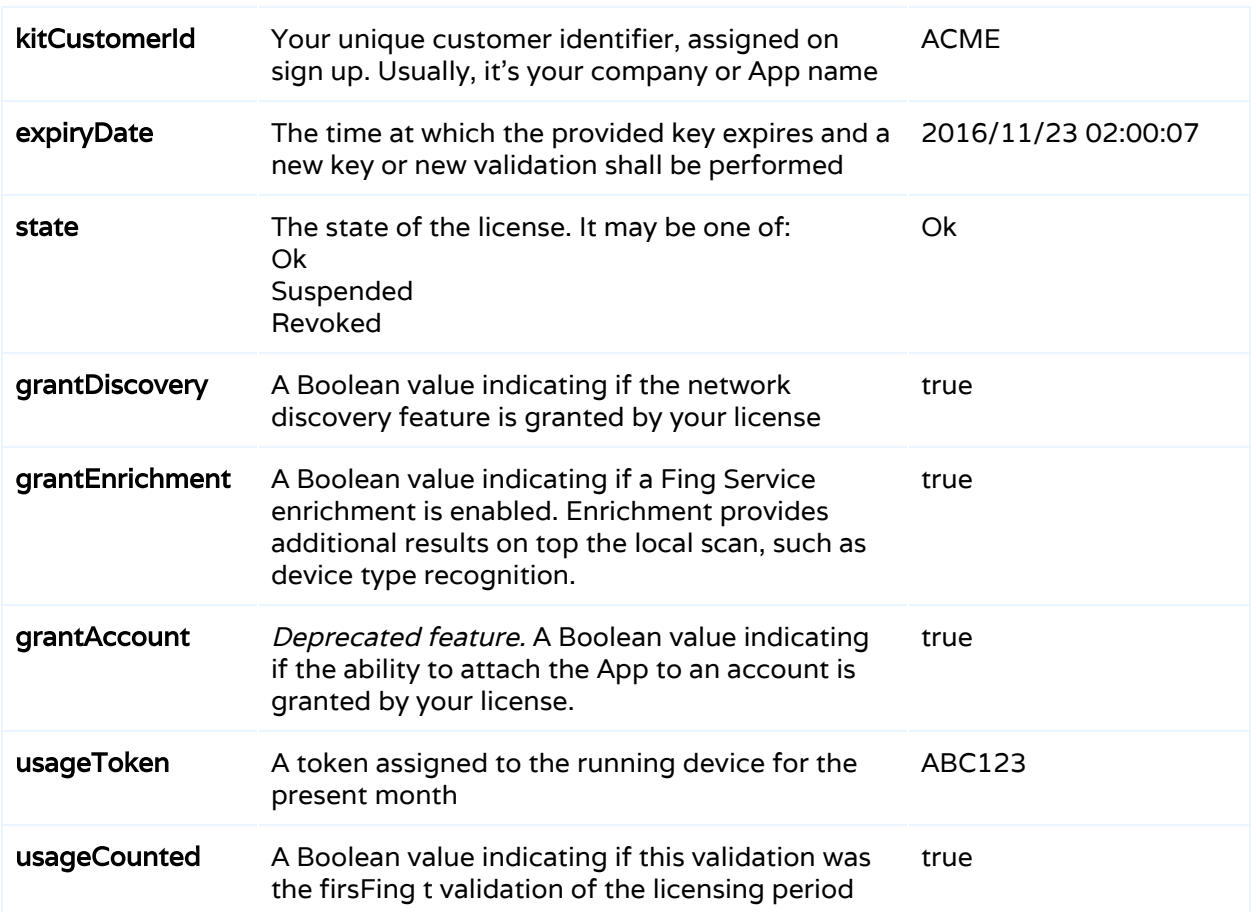

If the validation could not be performed or fails, a description of the error is reported in the NSError object.

An example of the JSON result is reported below.

iOS and Android (JSON)

```
{
 "kitLicenseId":"ABC123",
 "kitCustomerId":"ACME",
 "expiryDate":"2016/12/30 00:00:00",
 "state":"Ok",
 "grantDiscovery": "true",
 "grantEnrichment": "true",
  "grantAccount": "false",
  "usageToken": "ABC123",
  "usageCounted": "false"
}
```
A failure to validate the key is reported via an NSError. Every error in the validation process disables all functionalities.

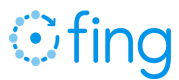

#### <span id="page-8-0"></span>Network Info

Fing allows to conveniently retrieve network details from the Wi-Fi the device is connected to. The network details may be retrieved through the following method:

```
iOS (Objective-C)
 -(void) networkInfo:(nullable FingResultCallback) completion;
```
Android (Java)

public void networkInfo(FingResultCallback completion);

If successful, the callback contains a JSON-formatted result as described in the following table, and a nil/null error.

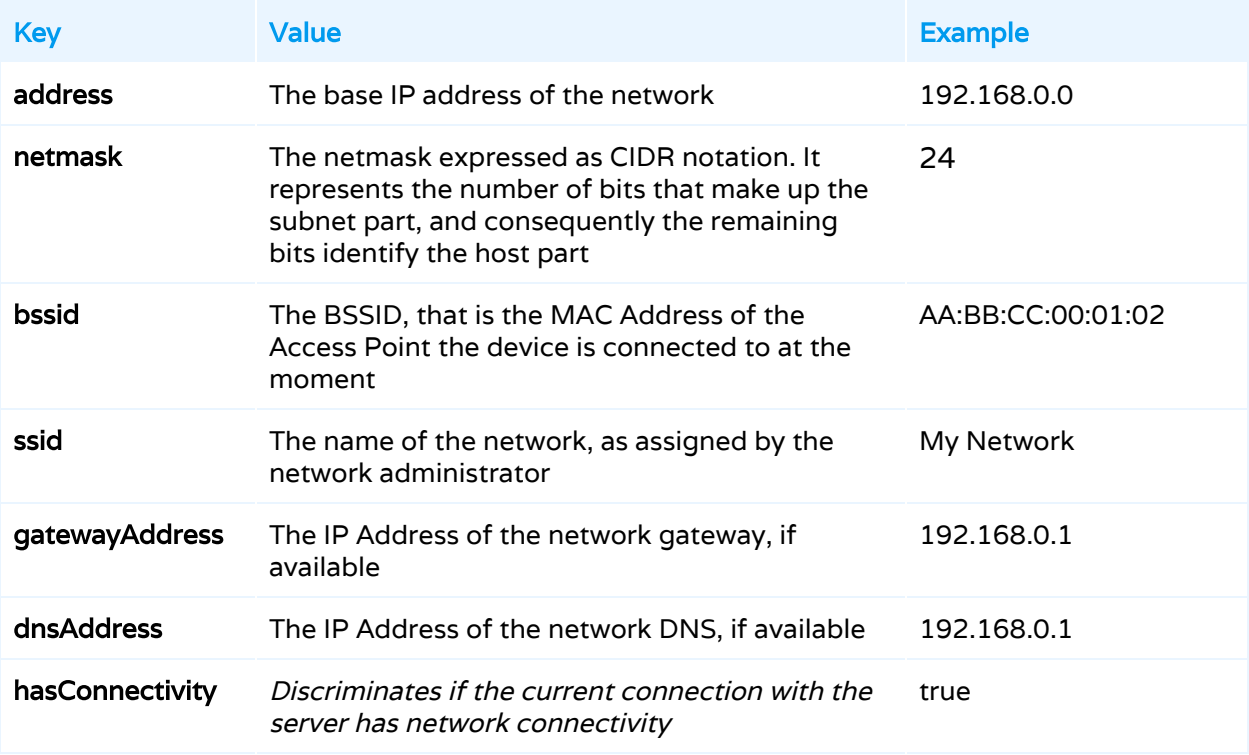

#### <span id="page-8-1"></span>Network Scan

This functionality is accessed via a single method that performs the scan and enrichment of data, if enabled. The scan is integrated with the Fing Device Recognition Service, based on the features and services enabled on your API key.

iOS (Objective-C)

```
-(void) networkScan:(nullable FingScanOptions *) options
         completion:(nullable FingResultCallback) completion;
-(void) networkScanStop;
```
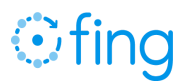

Android (Java)

```
public void networkScan(FingScanOptions options,
                        FingResultCallback completion);
public void networkScanStop();
```
Scan progress is delivered asynchronously to a completion handler, so that hosting Apps can be informed and display the progress of the execution.

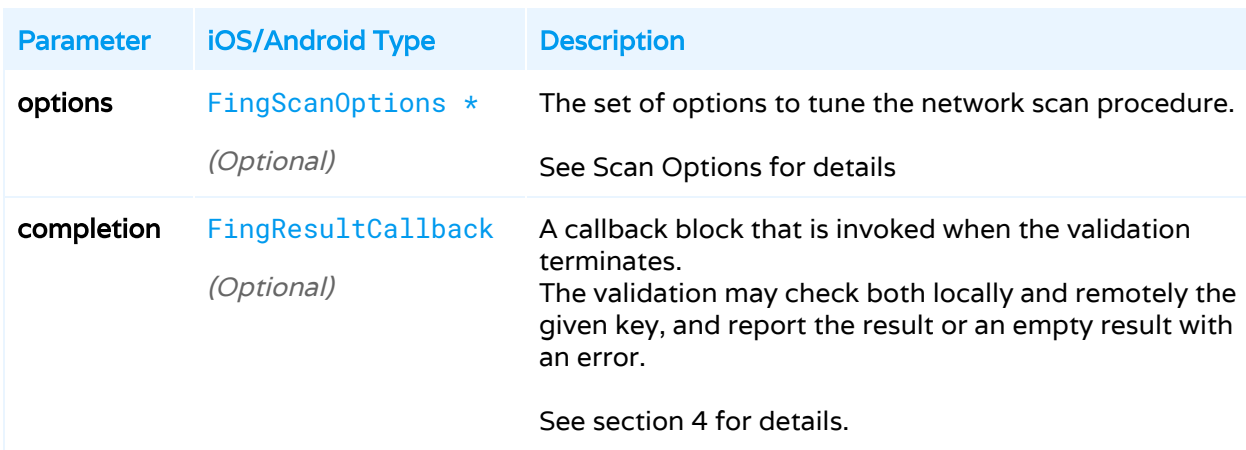

The method "scan" accepts the following list of parameters:

#### <span id="page-9-0"></span>Stopping a Scan

The scan can be stopped at any time using the corresponding method networkScanStop; if the scan was not running at that time, nothing is performed. After the stop operation is requested, all pending updates and the enrichment update will be delivered to scan completion handler.

#### <span id="page-9-1"></span>Scan Options

You may enable and tune the scan process through a set of Options. The following scan options may be specified through the appropriate FingScanOptions object:

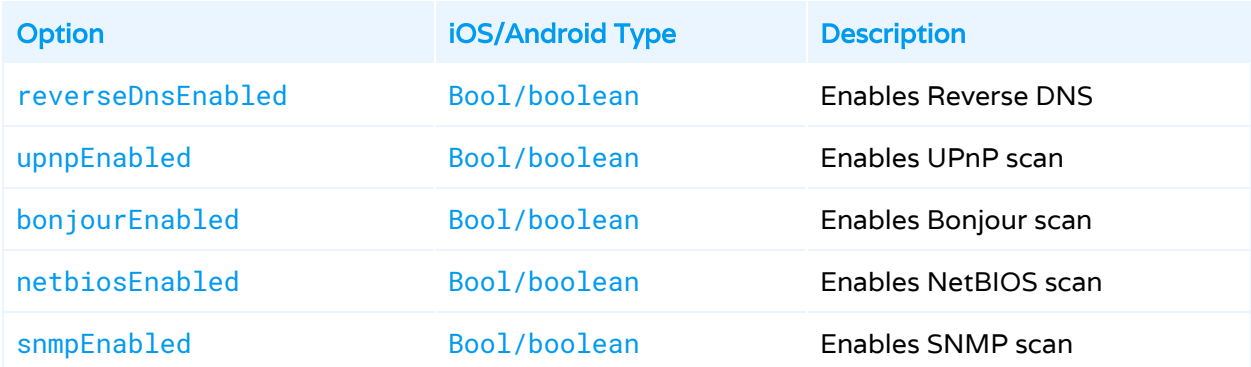

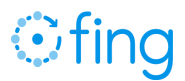

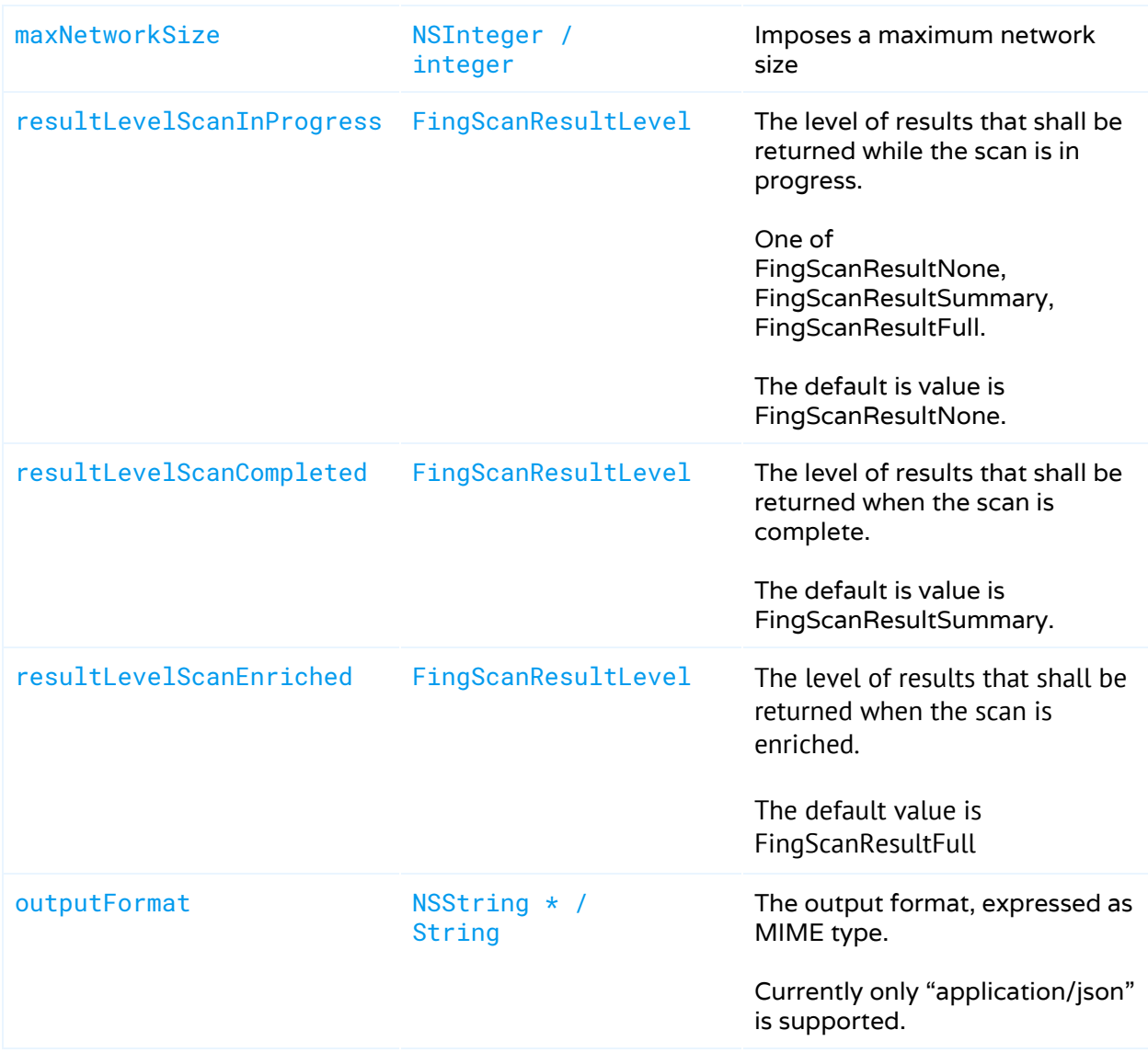

<span id="page-10-0"></span>Please note that scan options are supported only on iOS at the moment.

### 4. Data structure of a Fing scan

Regardless of the platform being used, the Fing returns the same set of results in the requested format. At the moment, JSON format is supported, which allow an easy integration with any kind of hosting app or process. Since iOS 11, MAC addresses may not be retrieved for the local device and the scanned device, and are therefore not reported in the JSON result.

#### <span id="page-10-1"></span>Summary dataset of the network

For the current network, Fing will provide a JSON data structure describing the network details and analysed properties. This is the set of details returned at Summary level.

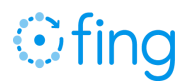

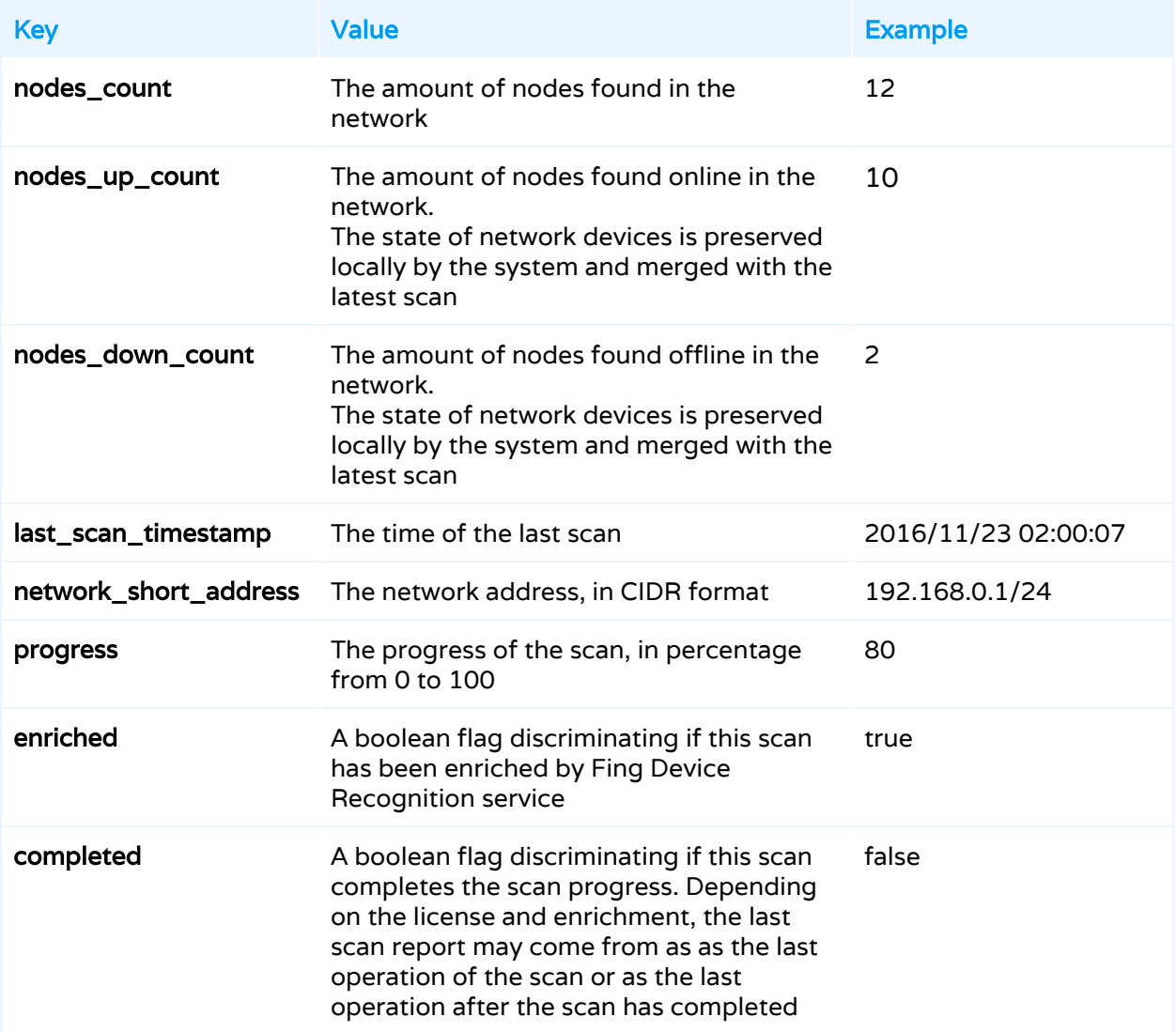

#### <span id="page-11-0"></span>Extended dataset of the network

This is the set of details returned at Full level, in addition to all the details provided at Summary level. This structure is contained in the "network" JSON key.

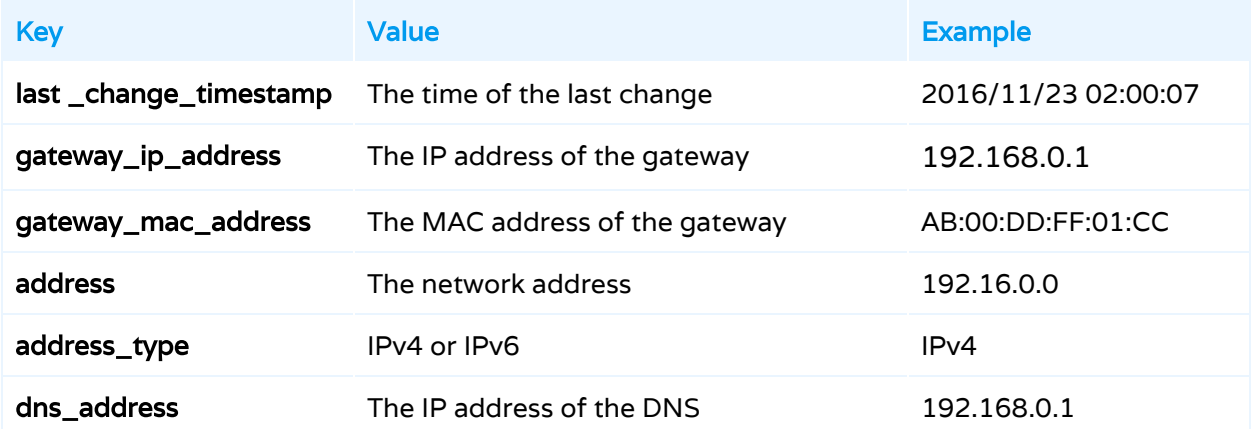

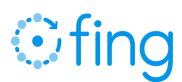

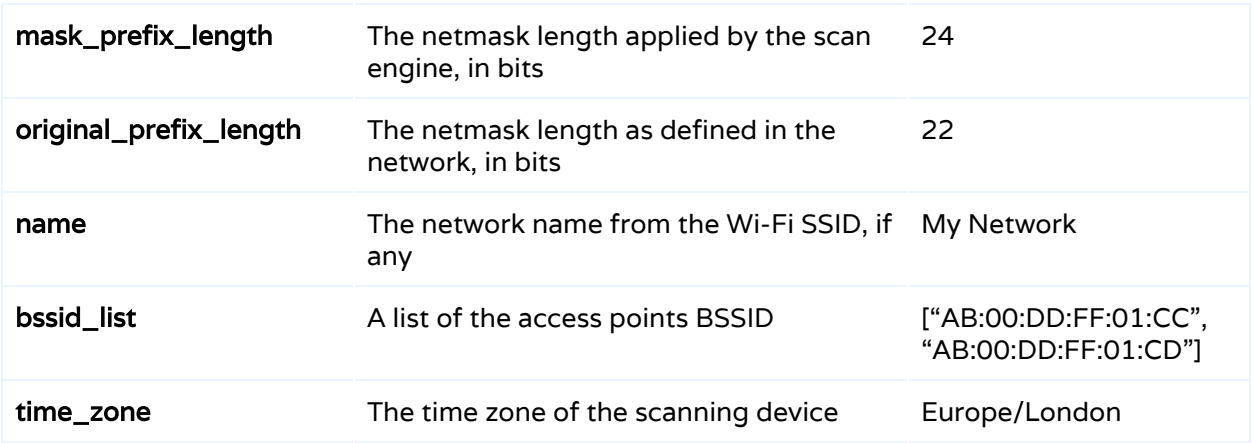

#### <span id="page-12-0"></span>Service Provider dataset

If internet connection is available, the scan reports also additional details on the ISP connection and location. Some of these details may not be available, depending on the user's connection.

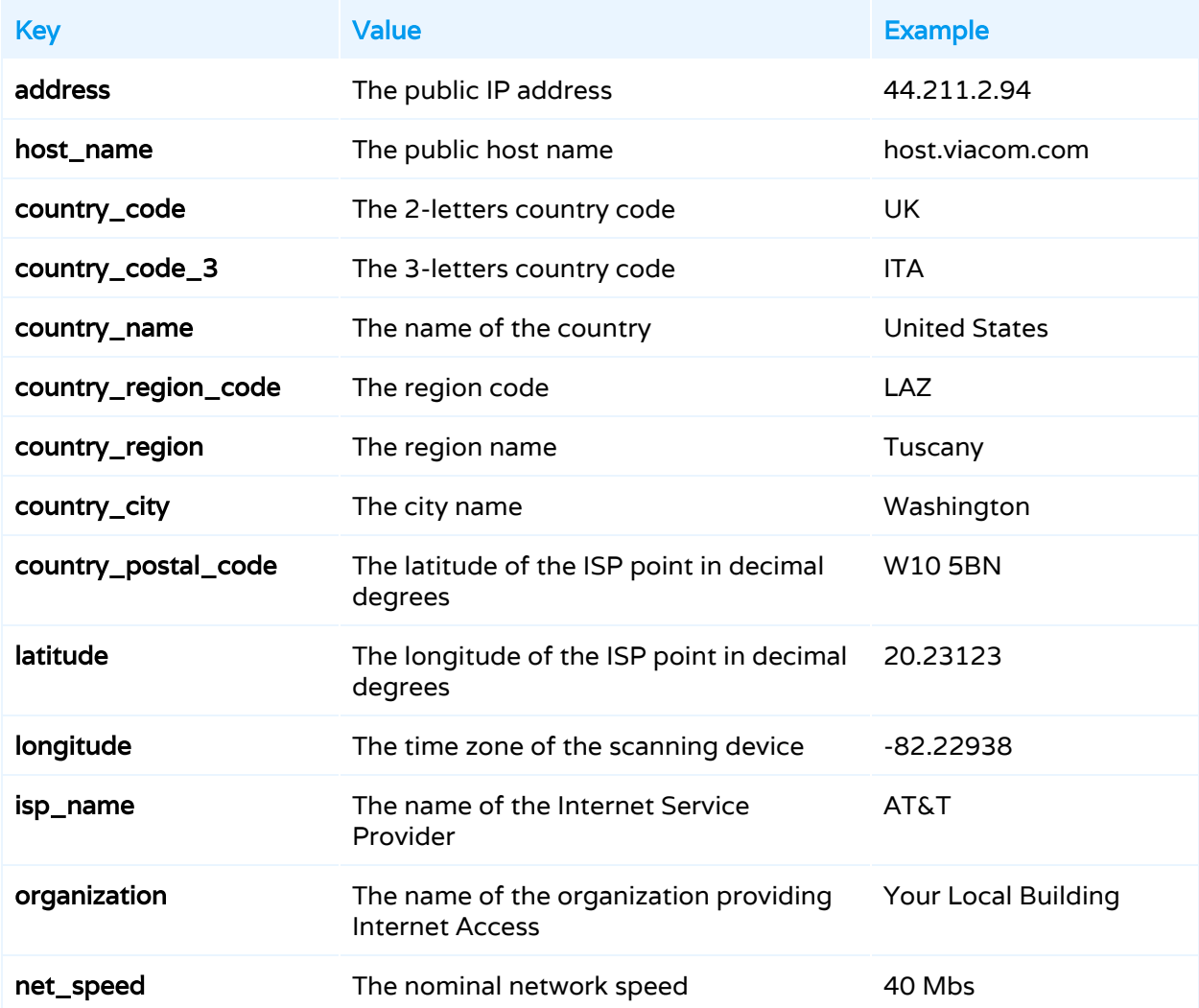

#### <span id="page-13-0"></span>Network node base dataset

For each identified device, Fing will provide a data structure describing the network details and analyzed properties.

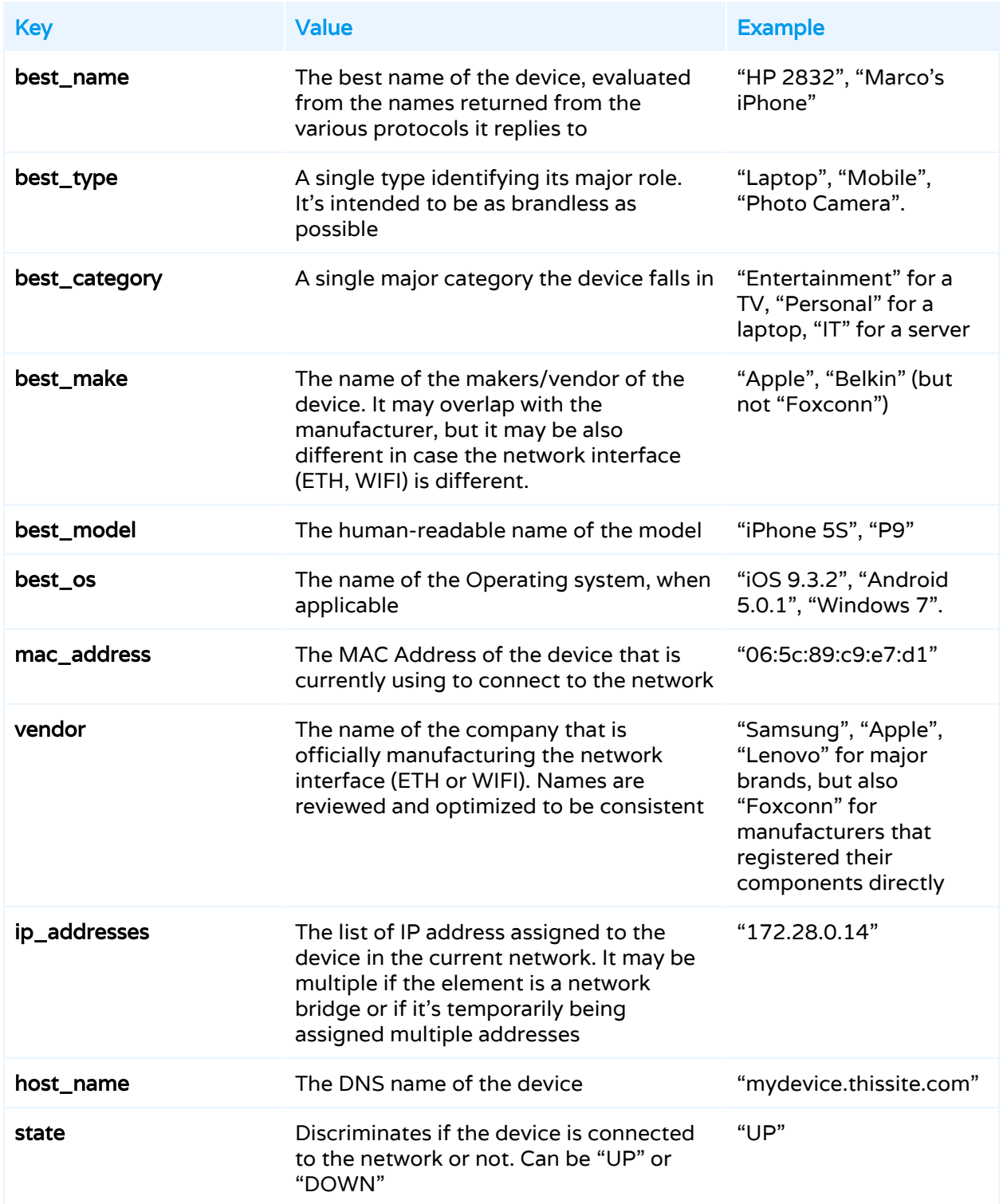

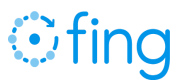

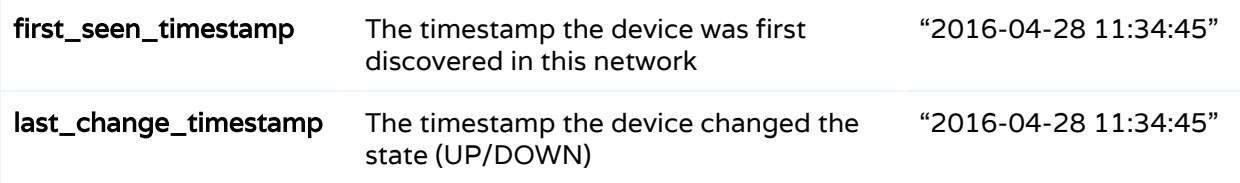

#### <span id="page-14-0"></span>Network node extended dataset for NetBIOS

In addition to general-purpose properties, Fing exports for NetBIOS the following JSON structure, contained in the "netbios" JSON key.

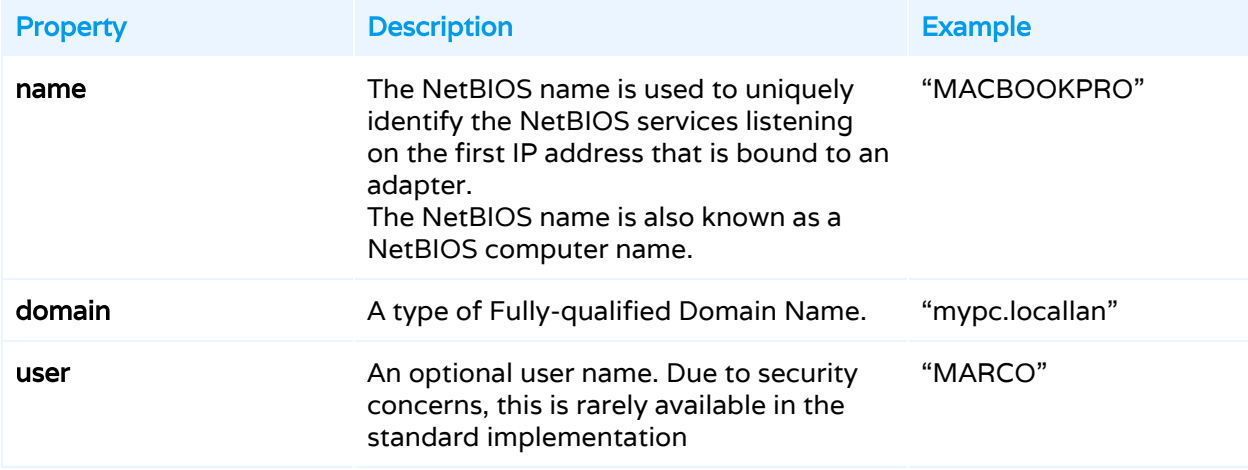

#### <span id="page-14-1"></span>Network node extended dataset for Bonjour

In addition to general-purpose properties, Fing exports for Bonjour the following JSON structure, contained in the "bonjour" JSON key.

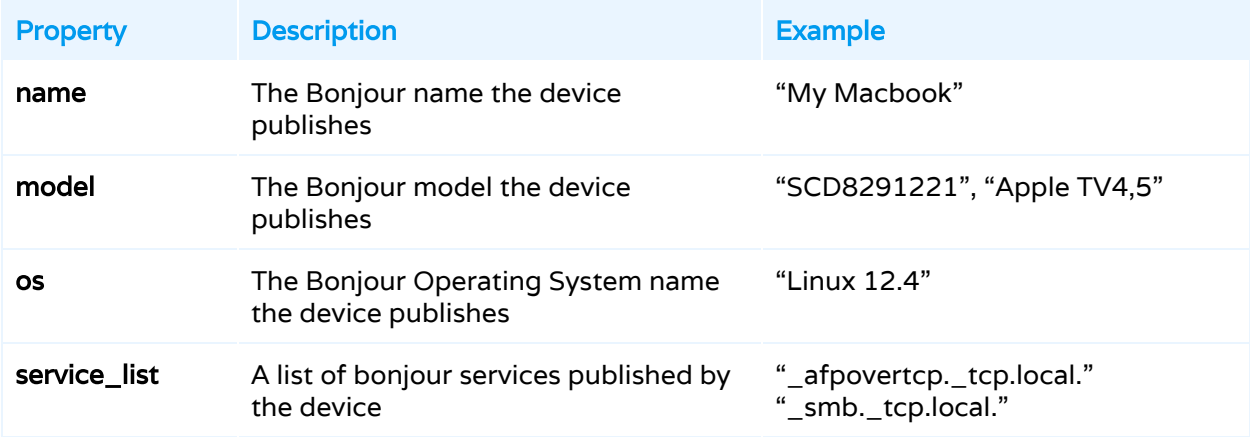

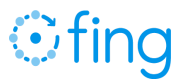

#### <span id="page-15-0"></span>Network node extended dataset for UPnP

In addition to general-purpose properties, Fing exports for UPnP the following JSON structure, contained in the "upnp" JSON key.

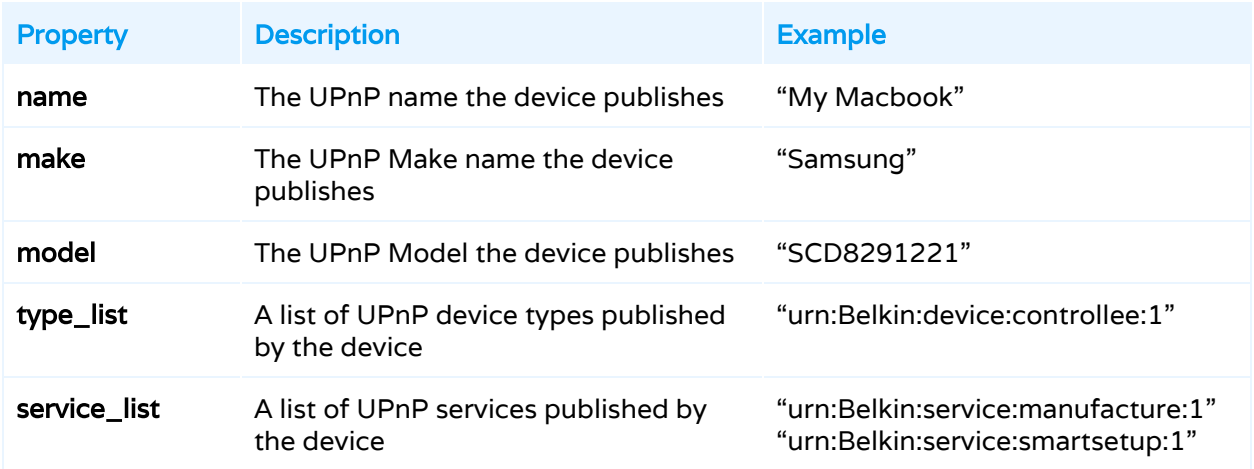

#### <span id="page-15-1"></span>Network node extended dataset for SNMP

In addition to general-purpose properties, Fing exports for SNMP the following JSON structure, contained in the "snmp" JSON key.

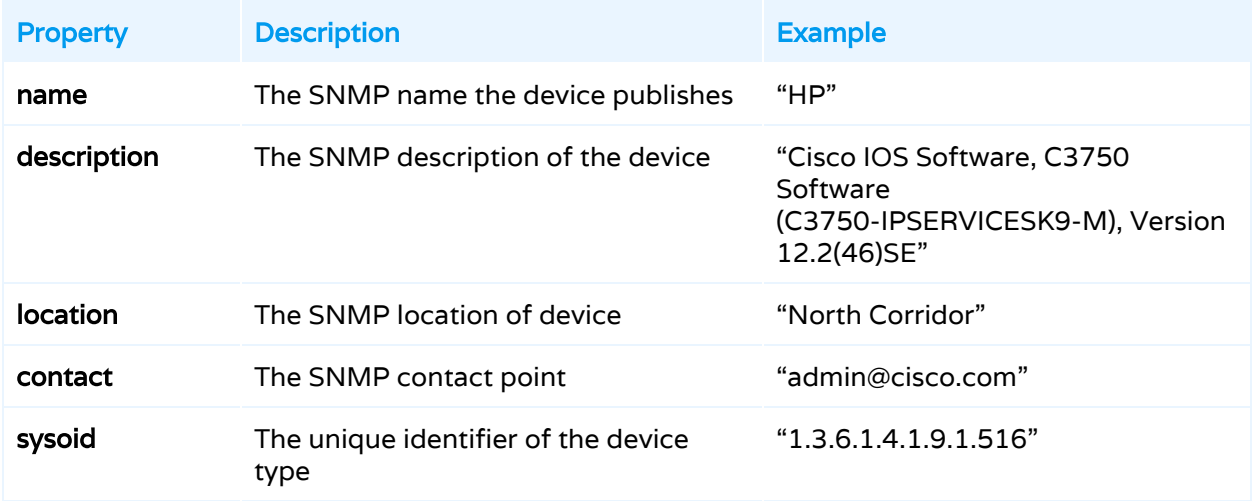

#### <span id="page-15-2"></span>Network node extended dataset for DHCP

In addition to general-purpose properties, Fing exports for DHCP the following JSON structure, contained in the "dhcp" JSON key.

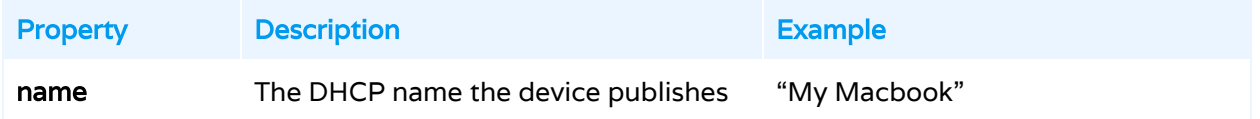

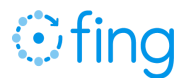

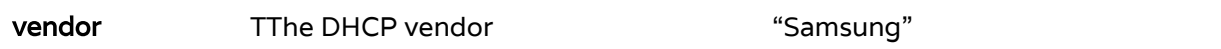

#### <span id="page-16-0"></span>The type of devices that Fing recognises

For each device, Fing will analyse all the details and provide the best match among its supported types and categories. The list is reviewed and grows constantly as our machine learning evolves.

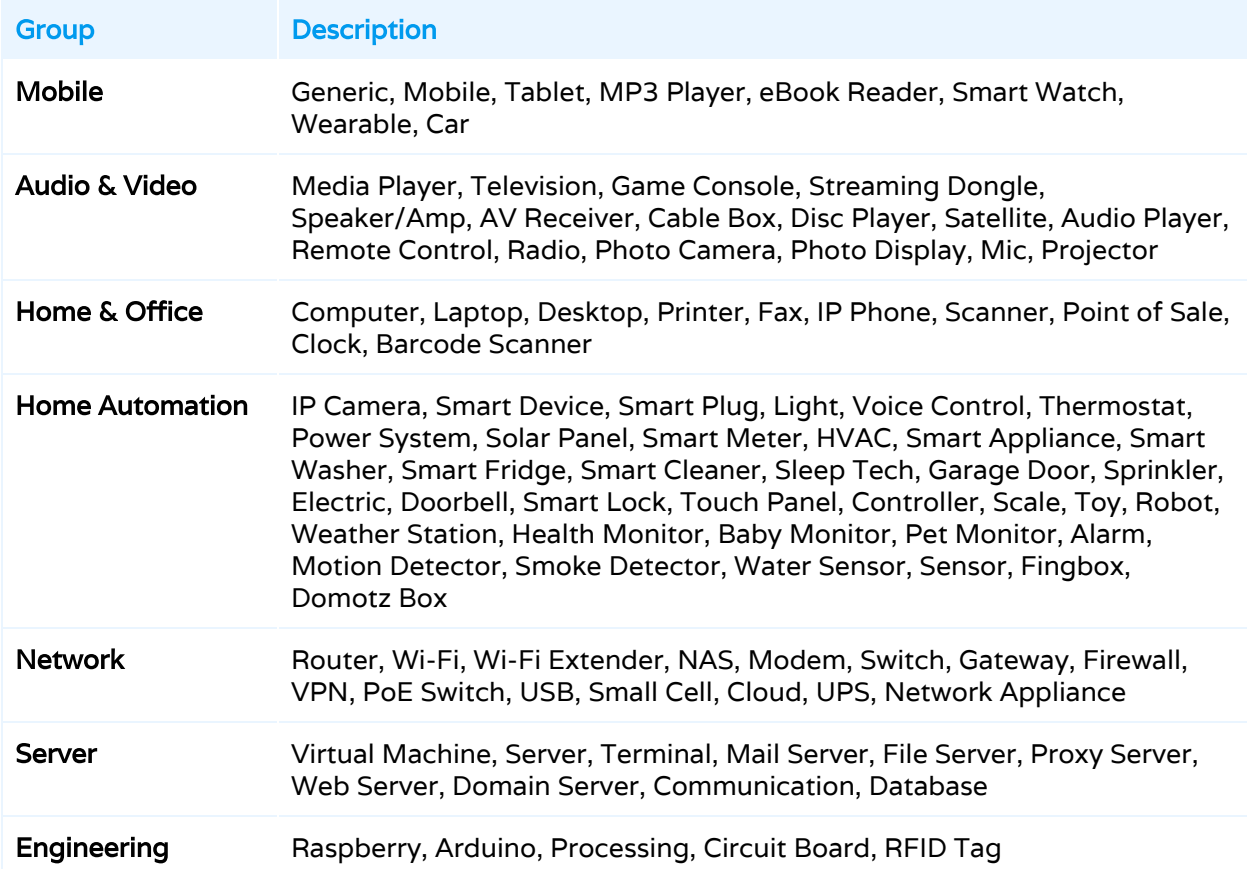

### <span id="page-16-1"></span>5. Integrate Fing using Apache Cordova

Fing's Development Toolkit may also be used through systems that rely on cross-platform mobile development toolkit based on Apache Cordova, such as Ionic 1 and 2, PhoneGap and similar. All such platforms rely on Javascript development and specific plugins that extend the core functionality to interact with additional frameworks.

In order for the plugin to work correctly, you shall use the default tools (npm) to install the system, the plugin and the dependencies mentioned in this document. A typical workflow includes the following steps:

 $\rightarrow$  Install the basic system

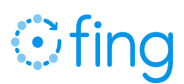

- ◆ npm install
- ◆ bower install
- $\rightarrow$  Install iOS or Android platforms
	- ◆ ionic platform add ios
	- ◆ ionic platform add android
- $\rightarrow$  Install the plugin
	- ◆ ionic plugin add ./fingkit
- $\rightarrow$  if not already present, manually add Fingkit.framework in the embedded binaries of your Xcode project
- $\rightarrow$  Build for the target platforms
	- ◆ ionic build ios
	- ◆ ionic build android

In order for the plugin to work correctly, you shall use the default tools (npm) to install the system, the plugin and the dependencies mentioned in this document. A typical workflow includes the following steps:

lipo -remove i386 FingKit.framework/FingKit -output FingKit.framework/FingKit lipo -remove x86\_64 FingKit.framework/FingKit -output FingKit.framework/FingKit